# **GESTIONE AUTOMATIZZATA DEL PROCESSO DI CREAZIONE INSEGNAMENTI E ISCRIZIONE DEGLI STUDENTI IN MOODLE: COURSE FISHER E AUTOENROL PERSONALIZZATI 2023**

### **Calò Angelo**

Ufficio Digital Learning & Multimedia – Università degli Studi di Padova *angelo.calo@unipd.it* 

### *— COMUNICAZIONE —*

### *ARGOMENTO: Sviluppo di plugin e temi, Implementazioni e soluzioni tecniche*

### **Abstract**

Questo lavoro nasce nel 2014 dall'esigenza condivisa tra molti atenei che usano Moodle di creare in modo automatico gli insegnamenti esposti nell'offerta formativa dei vari anni accademici. A questo si è poi aggiunta la necessità di gestire in maniera automatica l'iscrizione degli studenti agli insegnamenti che fanno parte del loro piano di studi o del corso di laurea al quale sono iscritti.

Tutto questo è stato realizzato attraverso l'importante e virtuosa collaborazione di tre tecnici di altrettanti atenei che hanno creato un nuovo blocco di moodle chiamato "Course Fisher" e modificato il plugin di iscrizione "AutoEnrol" e valorizzato in moodle i dati relativi al corso di laurea e al piano di studio degli studenti. Negli ultimi anni, in seguito alla riorganizzazione e accorpamento dei Moodle di Ateneo all'Università di Padova è nata l'ulteriore esigenza di assegnare input differenti al "Course Fisher" per i vari manager di Categoria di Moodle per permettere loro di creare e gestire solo gli insegnamenti del proprio dipartimento.

Anche il plugin Autoenrol è stato modificato per poter impostare una password di default al metodo di iscrizione spontanea creato di default in ogni corso.

**Keywords** – offerta formativa, creazione automatica, iscrizione automatica, piano di studi, attributi shibboleth e enrolment, web services, sviluppo/modifica plugin per Moodle.

### **INTRODUZIONE**

Questo studio presenta i risultati di una collaborazione tra tecnici provenienti da tre diverse università italiane che hanno unito le forze per sviluppare un sistema automatico per la creazione dei corsi su Moodle e l'iscrizione degli studenti ai corsi pertinenti. La fase di creazione automatica dei corsi è stata realizzata mediante l'implementazione di un innovativo blocco chiamato "Course Fisher," in grado di acquisire l'offerta formativa da fonti esterne.

Dopo l'accorpamento delle varie istanze dipartimentali in piattaforme Moodle di Scuola o Macroarea e con l'implementazione di una piattaforma unica dedicata agli esami è nata l'ulteriore esigenza di consentire ai referenti dipartimentali di utilizzare il Course Fisher con input differenti.

La fase di iscrizione ai corsi è stata resa possibile grazie all'importazione dei dati relativi ai corsi di laurea e ai piani di studio degli studenti, nonché alla modifica del plugin di iscrizione AutoEnrol.

### **CONTESTO**

L'analisi delle diverse piattaforme Moodle utilizzate in varie università ha evidenziato le differenze nei processi di creazione dei corsi e di gestione delle iscrizioni degli studenti. Questa diversità ha sottolineato l'importanza di sviluppare un sistema automatizzato altamente flessibile, in grado di adattarsi alle esigenze specifiche di ogni istituzione universitaria. Attualmente, molti corsi vengono creati manualmente da tecnici su richiesta dei docenti, ma questo approccio spesso genera discrepanze tra l'offerta formativa e i corsi effettivamente presenti su Moodle, causando confusione tra gli studenti, in particolare tra coloro che non frequentano fisicamente le lezioni.

Alcune università hanno implementato procedure automatiche di creazione dei corsi, ma queste prevedono l'attivazione in blocco di tutti i corsi all'inizio dell'anno accademico, inclusi quelli dei docenti che non intendono utilizzare Moodle per la loro didattica, il che può ulteriormente aumentare la confusione tra gli studenti. Per quanto riguarda la gestione delle iscrizioni, le pratiche variano ampiamente, spesso lasciando ai docenti la decisione di aprire il corso a tutti, limitare l'iscrizione ai frequentanti mediante l'utilizzo di una "parola chiave" o effettuare iscrizioni manuali.

# **BLOCCO COURSE FISHER**

Dopo un'attenta analisi dei requisiti per la creazione dei corsi e delle procedure di iscrizione degli studenti, è stata avviata la fase di progettazione e sviluppo degli strumenti necessari per l'integrazione. Il blocco Course Fisher è stato concepito come un componente di Moodle, accessibile sia agli amministratori che ai docenti direttamente dalla homepage. La sua funzione di base consiste nell'essere disponibile e visibile a tutti gli utenti che soddisfano determinati requisiti nel loro profilo utente.

L'attuale "maintainer" del plugin è Roberto Pinna e l'ultima release del plugin è stata realizzata non più come blocco di Moodle ma come plugin locale (proprio per rispettare le linee guida di sviluppo di plugin per Moodle).

*Il processo di utilizzo del blocco Course Fisher è il seguente:* 

- Il docente accede a Moodle, e attraverso un campo del proprio profilo utente, generalmente la matricola, viene identificato come responsabile dei corsi dell'offerta formativa.
- Il docente visualizza il blocco Course Fisher in Moodle, con il link "Aggiungi corso Moodle".
- Cliccando sul link relativo a un "Corso creabile," il corso viene creato automaticamente in base alle impostazioni predefinite di creazione dei corsi. L'utente diventa automaticamente docente del corso. Se il docente clicca su un corso già esistente, ottiene l'accesso al corso e diventa docente se non lo era già.

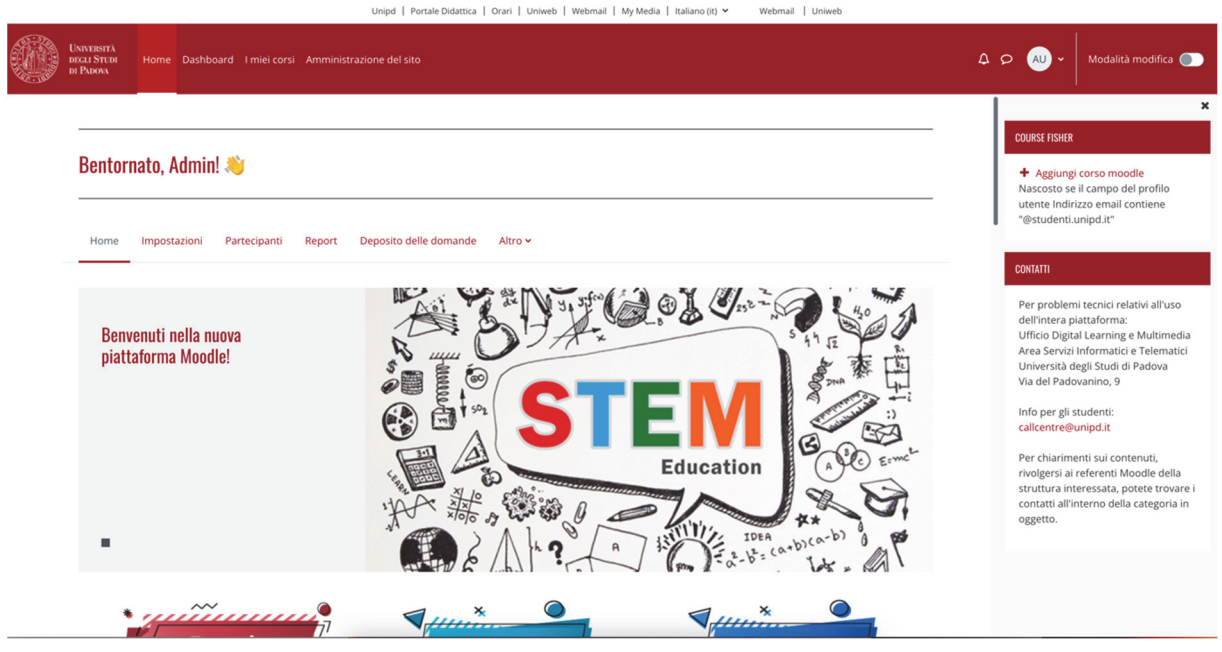

**Figura 1 – Blocco Course Fisher in home page di Moodle** 

Durante la creazione del corso, il sistema verifica la presenza dell'albero delle categorie e lo crea se mancante, offrendo diverse opzioni di configurazione.

Questo approccio riduce al minimo la possibilità di errori e permette ai docenti di essere autonomi nella creazione dei corsi a loro assegnati. Inoltre, i docenti possono facilmente importare attività e risorse dai corsi precedenti attraverso le procedure di importazione o di backup e ripristino.

Il blocco Course Fisher offre numerose opzioni di configurazione per adattarsi alle specifiche esigenze delle università, inclusa la possibilità di utilizzare plugin per l'acquisizione dei dati dell'offerta formativa da diverse fonti.

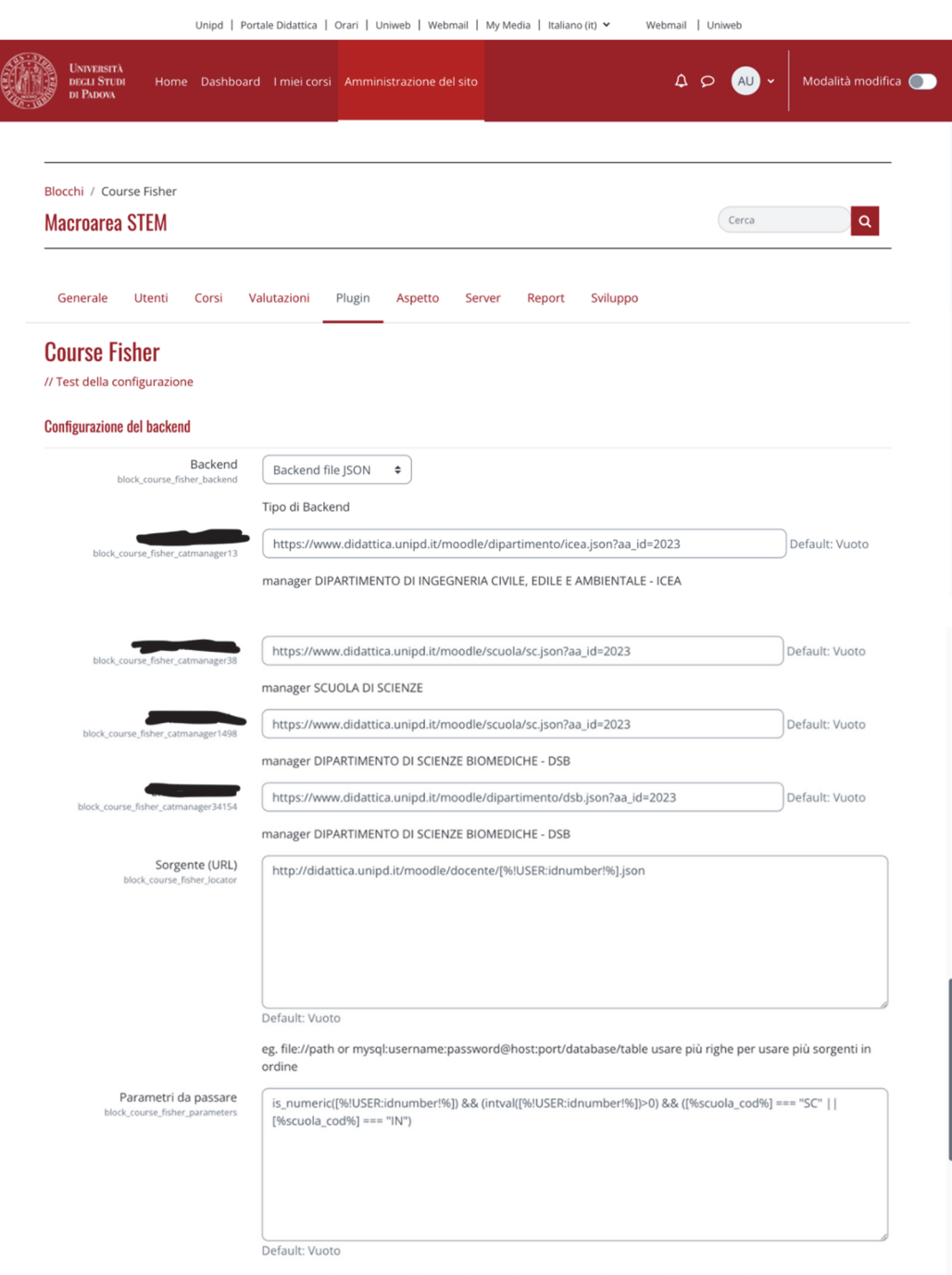

es. query o filtri get. Usare [%campo%] per sostituire i campi utente, p.es. [%uidnumber%]

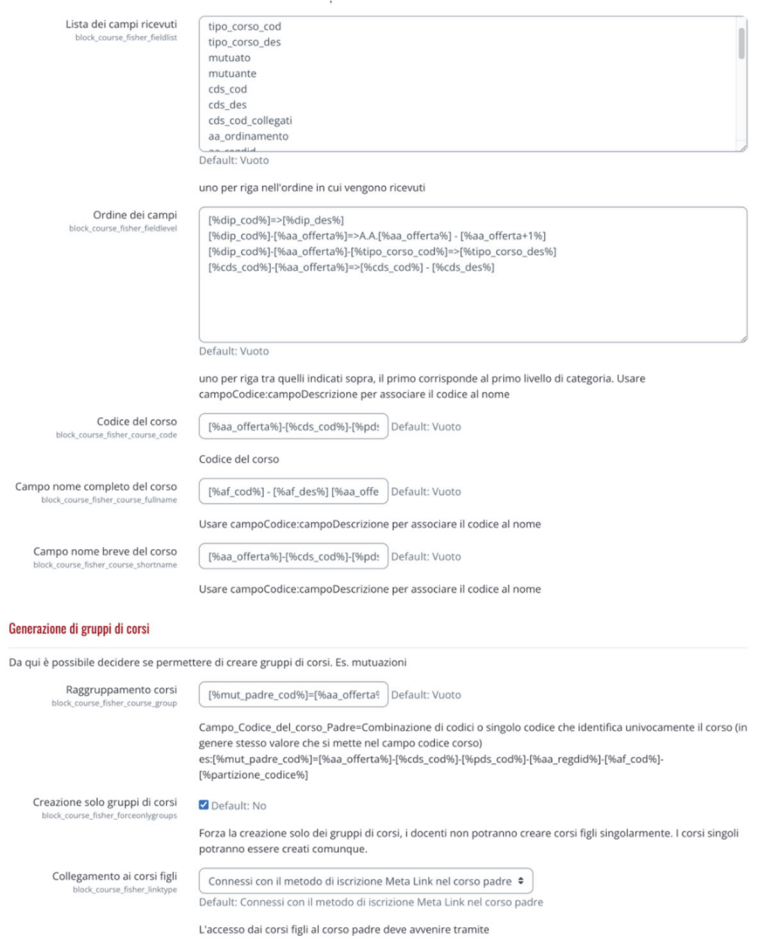

#### Impostazioni di base del corso

#### Da qui è possibile decidere se includere alcune risorse/attività nei nuovi corsi

Default: Vuoto

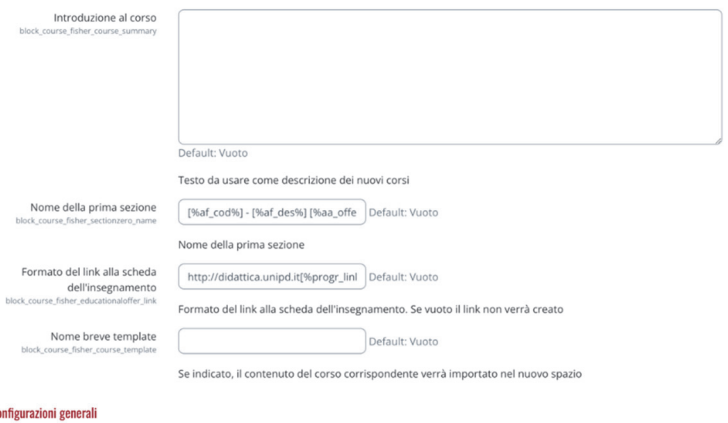

#### Config

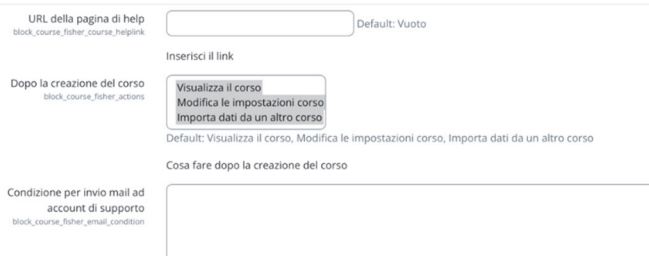

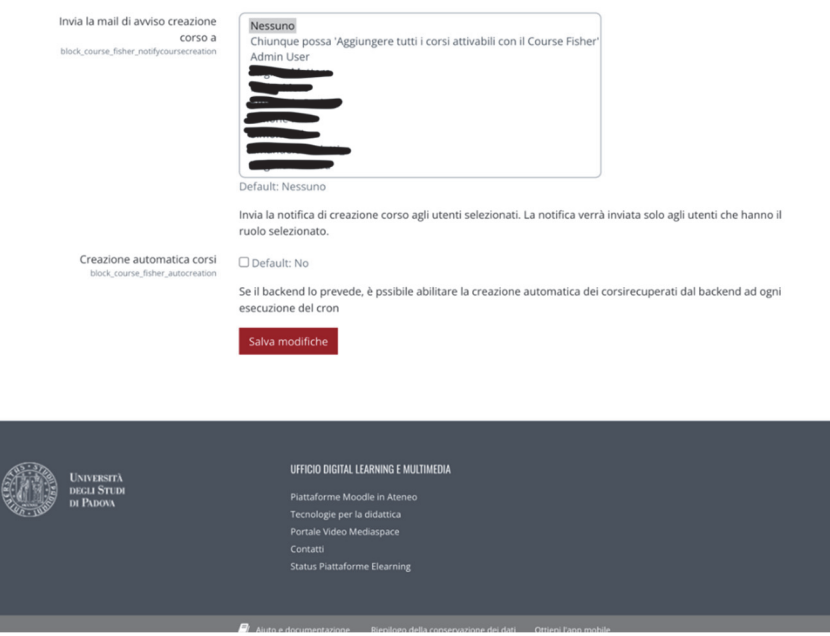

**Figura 2 – Pagina di configurazione Course Fisher in Moodle** 

# **MODIFICA AL PLUGIN DI ISCRIZIONE AUTOENROL**

In concomitanza con la creazione dei corsi, il sistema gestisce le iscrizioni attraverso il plugin AutoEnrol. Questo plugin, quando configurato con "Aggiungi istanza nei nuovi corsi," crea automaticamente due metodi di iscrizione per gli studenti iscritti al corso di laurea corrispondente o che hanno il corso nel loro piano di studi. Gli studenti possono iscriversi a questi corsi cliccando semplicemente su di essi. È importante notare che questo sistema di iscrizione richiede che nel profilo dell'utente siano presenti il corso di laurea e un elenco dei codici degli esami nel piano di studi. Il plugin autoenrol è stato ulteriormente modificato per inserire una password di default nel metodo di iscrizione spontanea che viene automaticamente creato in ogni corso. Questo perché Moodle ha solo due opzioni troppo radicali per le nostre necessità:

- iscrizione spontanea con password obbligatoria,
- iscrizione spontanea senza password;

a noi invece serve che la password di default ci sia ma che il docente possa eliminarla se ritiene opportuno farlo.

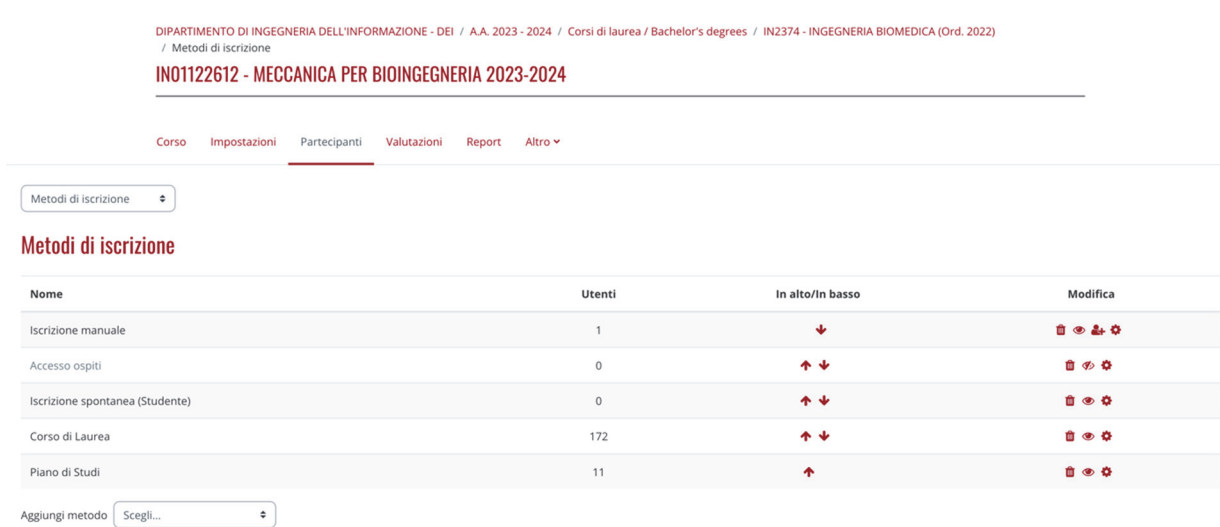

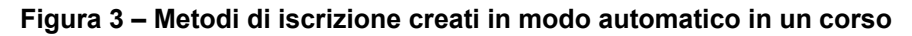

DIPARTIMENTO DI INGEGNERIA DELL'INFORMAZIONE - DEI / A.A. 2023 - 2024 / Corsi di laurea / Bachelor's degrees / IN2374 - INGEGNERIA BIOMEDICA (Ord. 2022) / Metodi di iscrizione / Iscrizione spontanea (Stude IN01122612 - MECCANICA PER BIOINGEGNERIA 2023-2024 Corso Impostazioni Partecipanti Valutazioni Report Altro v **Iscrizione spontanea**  $\sim$  Iscrizione spontanea Nome personalizzato istanza Mantieni attive le attuali iscrizioni spontanee  $\bigcirc$   $\boxed{\mathsf{Si}}$   $\bullet$ Consenti nuove iscrizioni spontanee  $\bigcirc$   $S_i \div$  $\odot$   $\boxed{1001122612N02021 \blacktriangleright \blacksquare}$ Chiave di iscrizione Utilizza chiavi di iscrizione ai gruppi  $\bigcirc$  No  $\bullet$  $\begin{array}{|c|c|}\n\hline\n\text{Studente} & \text{\bf \Leftrightarrow} \\\hline\n\end{array}$ Ruolo assegnato di default  $\begin{array}{|c|c|c|c|}\n\hline\n\text{0} & \text{giorni} & \text{\texttt{0}} & \text{Abilita}\n\hline\n\end{array}$ Durata dell'iscrizione

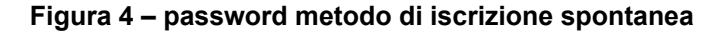

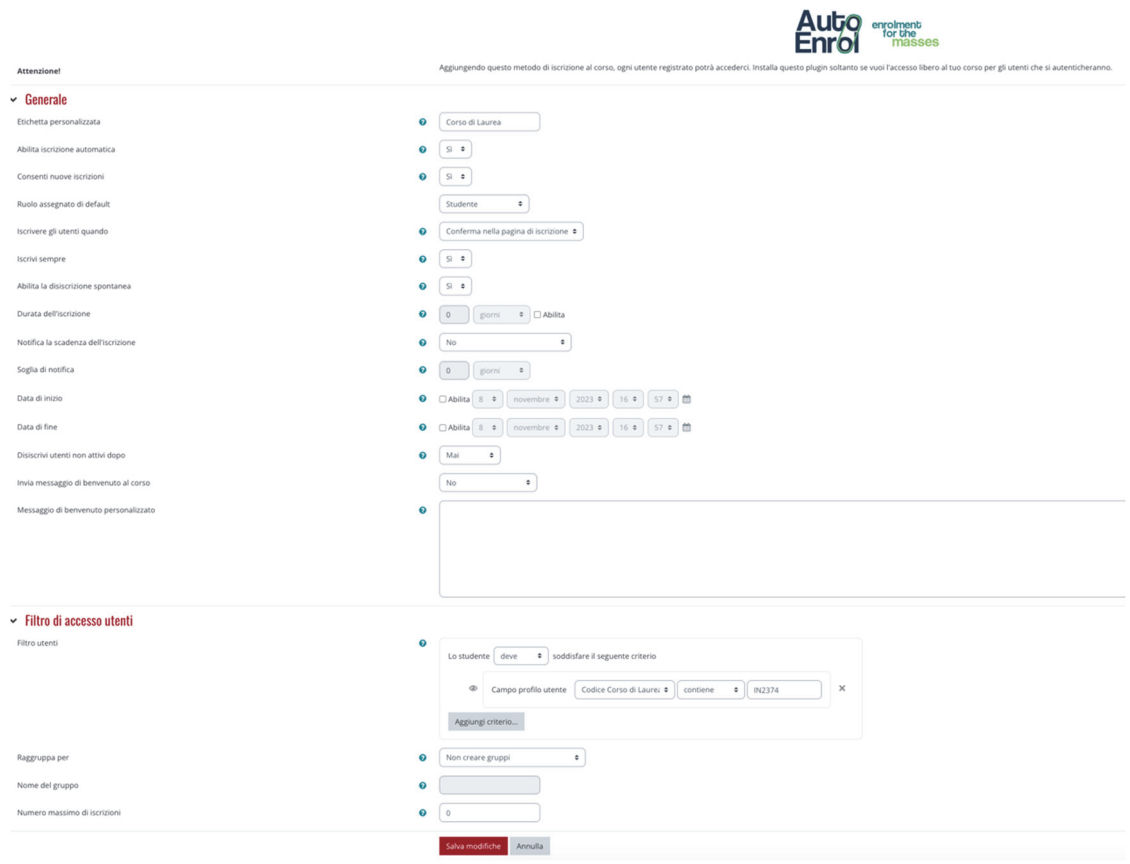

**Figura 5 – metodo di iscrizione corso di laurea** 

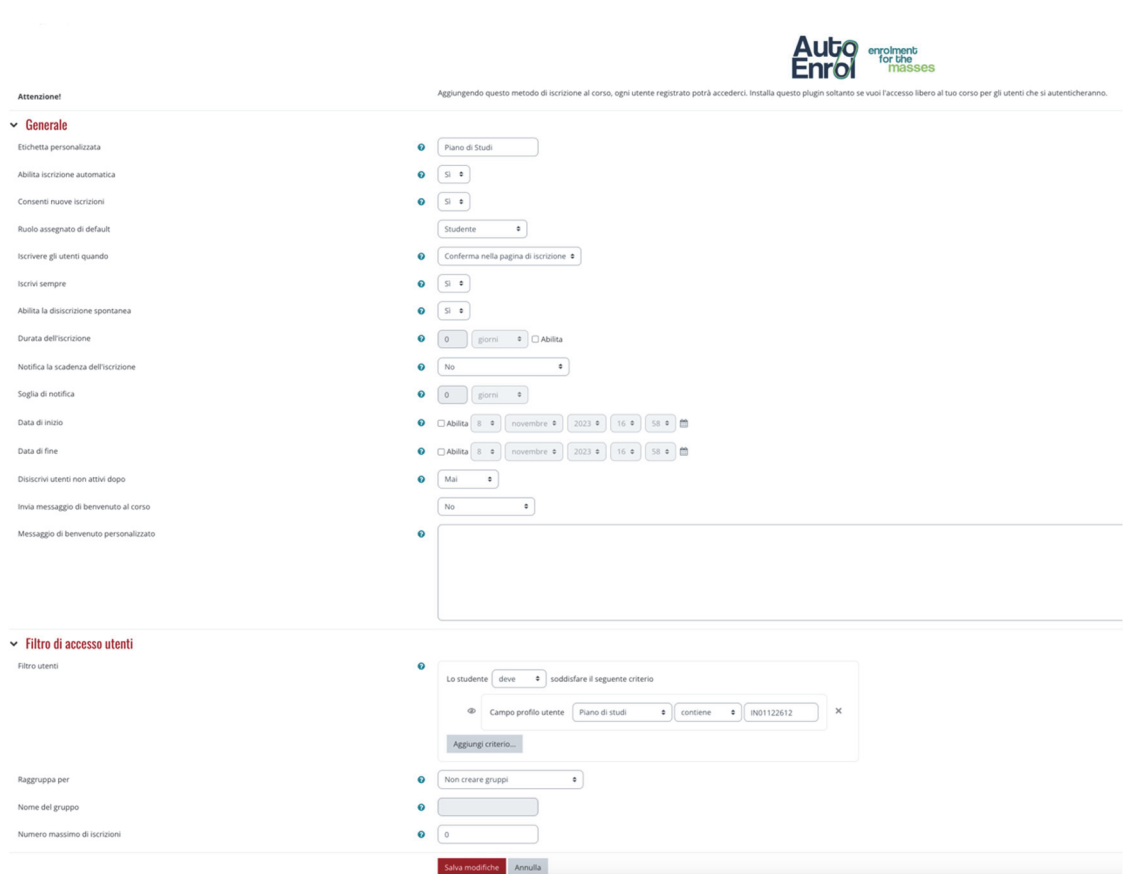

**Figura 6 –metodo di iscrizione piano di studi** 

# **RISULTATI E DISCUSSIONE**

Il sistema base è in produzione presso le Università di Padova, Trieste, del Piemonte Orientale, di Urbino, prossimamente Bari e probabilmente da altre Università. Il sistema con le nuove implementazioni è utilizzato con successo da due anni presso l'Università di Padova.

# **CONCLUSIONE**

Il sistema presentato offre alle Università che lo adottano la possibilità di semplificare il processo di creazione dei corsi su Moodle, riducendo al minimo gli errori e i problemi di discrepanza tra l'offerta formativa e i corsi sulla piattaforma. Inoltre, la funzionalità di auto-iscrizione consente una gestione totalmente automatizzata delle iscrizioni degli studenti, riducendo al minimo l'intervento manuale da parte degli amministratori e dei docenti.

# **Riferimenti bibliografici**

[1] Pinna R.,Calò A., Fantoma D.(2015). Blocco Course Fisher e plugin AutoEnrol: integrazione tra Moodle, Offerta Formativa di Ateneo e Piani di Studio. EMEM Genova 9-11 settembre 2015